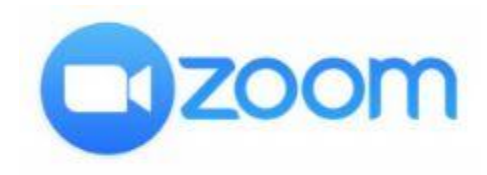

**Improving your Zoom connection:** Sometimes the audio or video in Zoom becomes choppy or distorted. What can I do to improve my Zoom experience?

## **Use the best Internet connection you can:**

- $\circ$  Wired connections are better than wireless (WiFi or cellular) connections.
- o WiFi connections are better than cellular (3G/4G/LTE) connections.
- o Plan ahead for Zoom meetings, and as often as possible, join Zoom meetings from a location where you can use a fast, reliable, wired Internet connection.

## **Mute your microphone when you're not speaking:**

When your microphone is on, Zoom will devote part of your Internet connection to an audio stream for you, even if you are not speaking. It is highly recommended to mute your microphone when you do not need it to allow Zoom to use Internet connection more effectively.

## **Disable HD webcam video:**

Sending high definition (HD) webcam video requires more bandwidth than sending non-HD. Disabling HD video will free up more of your Internet connection for other parts of your Zoom meeting.

## **Close unneeded applications on your computer:**

Zoom meetings can demand significant memory and processing power from your computer. Closing other applications, ones you do not need during the session, will help Zoom run better. Don't start other bandwidth-intensive activities just before, or during, a Zoom meeting. This applies to your Zoom device and other computer or devices that share your Internet connection.

Please avoid the following:

- o large downloads
- o large uploads
- o streaming video (e.g. Netflix, Hulu, YouTube)
- o cloud backups (e.g. Carbonite, CrashPlan)
- o cloud file synchronizations (e.g. OneDrive, Dropbox)
- $\circ$  other highbandwidth activities

\*\*Recommendations made by Streaming Inc